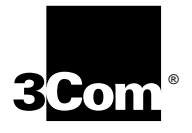

# **NETBUILDER II® MP ATMLINK™ OC-3 MODULE INSTALLATION GUIDE**

**Multimode and Single-mode modules** 

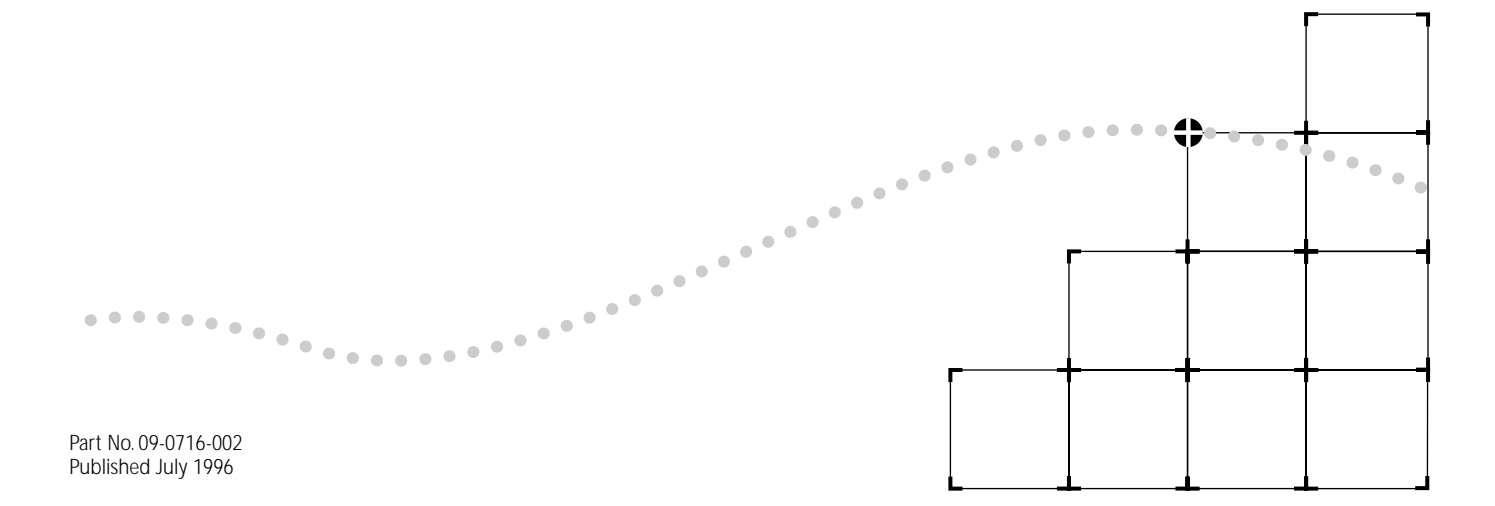

#### 3Com Corporation ■ 5400 Bayfront Plaza ■ Santa Clara, California ■ 95052-8145

© 3Com Corporation, 1996. All rights reserved. No part of this documentation may be reproduced in any form or by any means or used to make any derivative work (such as translation, transformation, or adaptation) without permission from 3Com Corporation.

3Com Corporation reserves the right to revise this documentation and to make changes in content from time to time without obligation on the part of 3Com Corporation to provide notification of such revision or change.

3Com Corporation provides this documentation without warranty of any kind, either implied or expressed, including, but not limited to, the implied warranties of merchantability and fitness for a particular purpose. 3Com may make improvements or changes in the product(s) and/or the program(s) described in this documentation at any time.

#### UNITED STATES GOVERNMENT LEGENDS:

If you are a United States government agency, then this documentation and the software described herein are provided to you subject to the following restricted rights:

#### For units of the Department of Defense:

*Restricted Rights Legend:* Use, duplication or disclosure by the Government is subject to restrictions as set forth in subparagraph (c) (1) (ii) for restricted Rights in Technical Data and Computer Software clause at 48 C.F.R. 52.227-7013. 3Com Corporation, 5400 Bayfront Plaza, Santa Clara, California 95052-8145.

#### For civilian agencies:

*Restricted Rights Legend:* Use, reproduction or disclosure is subject to restrictions set forth in subparagraph (a) through (d) of the Commercial Computer Software - Restricted Rights Clause at 48 C.F.R. 52.227-19 and the limitations set forth in 3Com Corporation's standard commercial agreement for the software. Unpublished rights reserved under the copyright laws of the United States.

If there is any software on removable media described in this documentation, it is furnished under a license agreement included with the product as a separate document, in the hard copy documentation, or on the removable media in a directory file named LICENSE.TXT. If you are unable to locate a copy, please contact 3Com and a copy will be provided to you.

Unless otherwise indicated, 3Com registered trademarks are registered in the United States and may or may not be registered in other countries.

3Com, NETBuilder, and NETBuilder II are registered trademarks of 3Com Corporation. 3TECH and ATMLink are trademarks of 3Com Corporation. 3ComFacts is a service mark of 3Com Corporation.

CompuServe is a registered trademark of CompuServe, Inc.

Other brand and product names may be registered trademarks or trademarks of their respective holders.

Guide written by Linda Lininger, illustrated by Debra Knodel, and produced by Linda Briscoe. Edited by Pat Vaughn.

Printed on recycled paper.

# **ABOUT THIS GUIDE**

**Introduction** This guide describes how to install, cable, and troubleshoot the MP ATMLink™ OC-3 multimode or single-mode version module (referred to as the ATMLink module throughout this guide) for the NETBuilder II® system. The information in this guide applies to all NETBuilder II chassis.

> For more information about NETBuilder II base system installation, refer to the *NETBuilder II Base System Installation Guide*.

This guide is intended for the system administrator, network equipment installer, or network manager who is responsible for installing and managing the network hardware. It assumes a working knowledge of network operations, but it does not assume prior knowledge of 3Com® internetworking equipment.

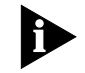

*If the information in the release notes shipped with your product differs from the information in this guide, follow the release notes.* 

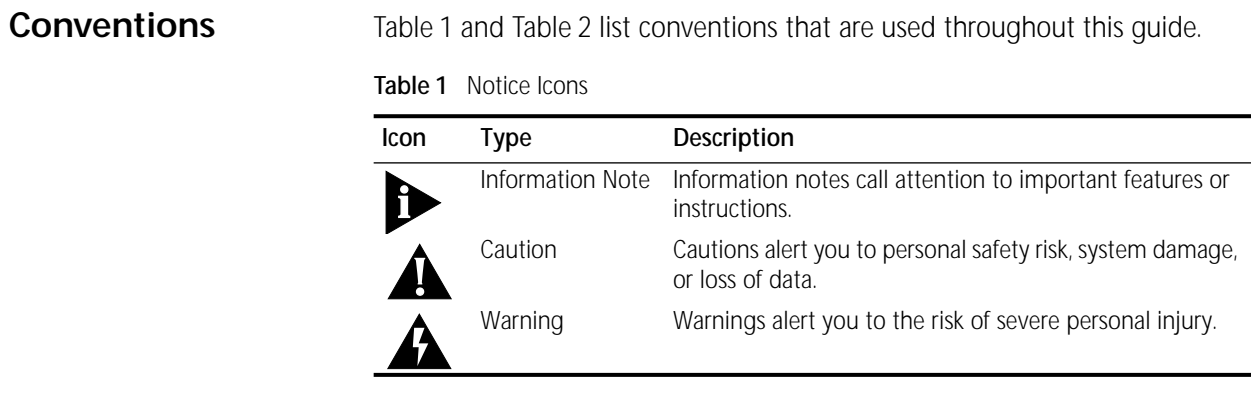

### <span id="page-3-0"></span>**Table 2** Text Conventions

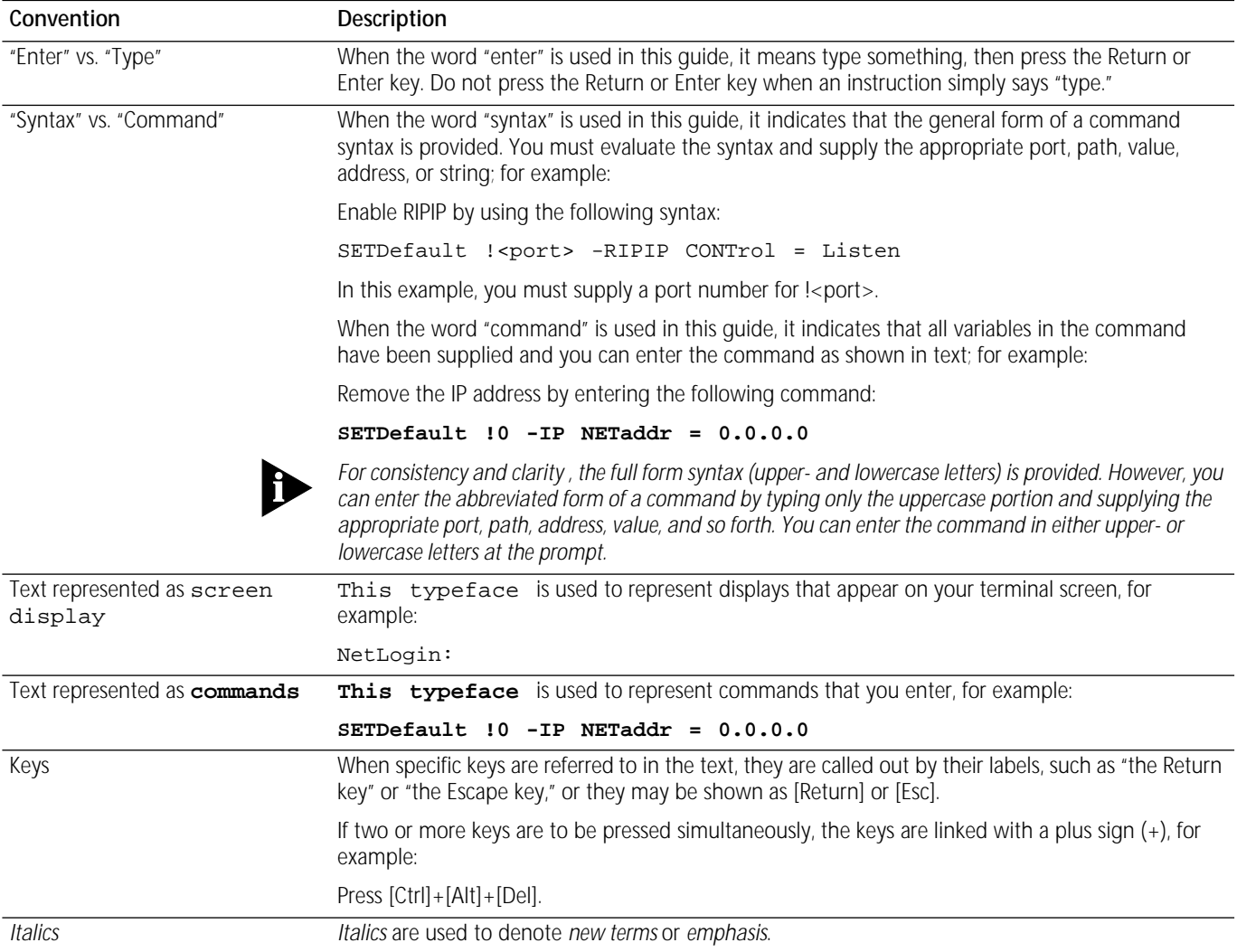

<span id="page-4-0"></span>**1 INSTALLATION** 

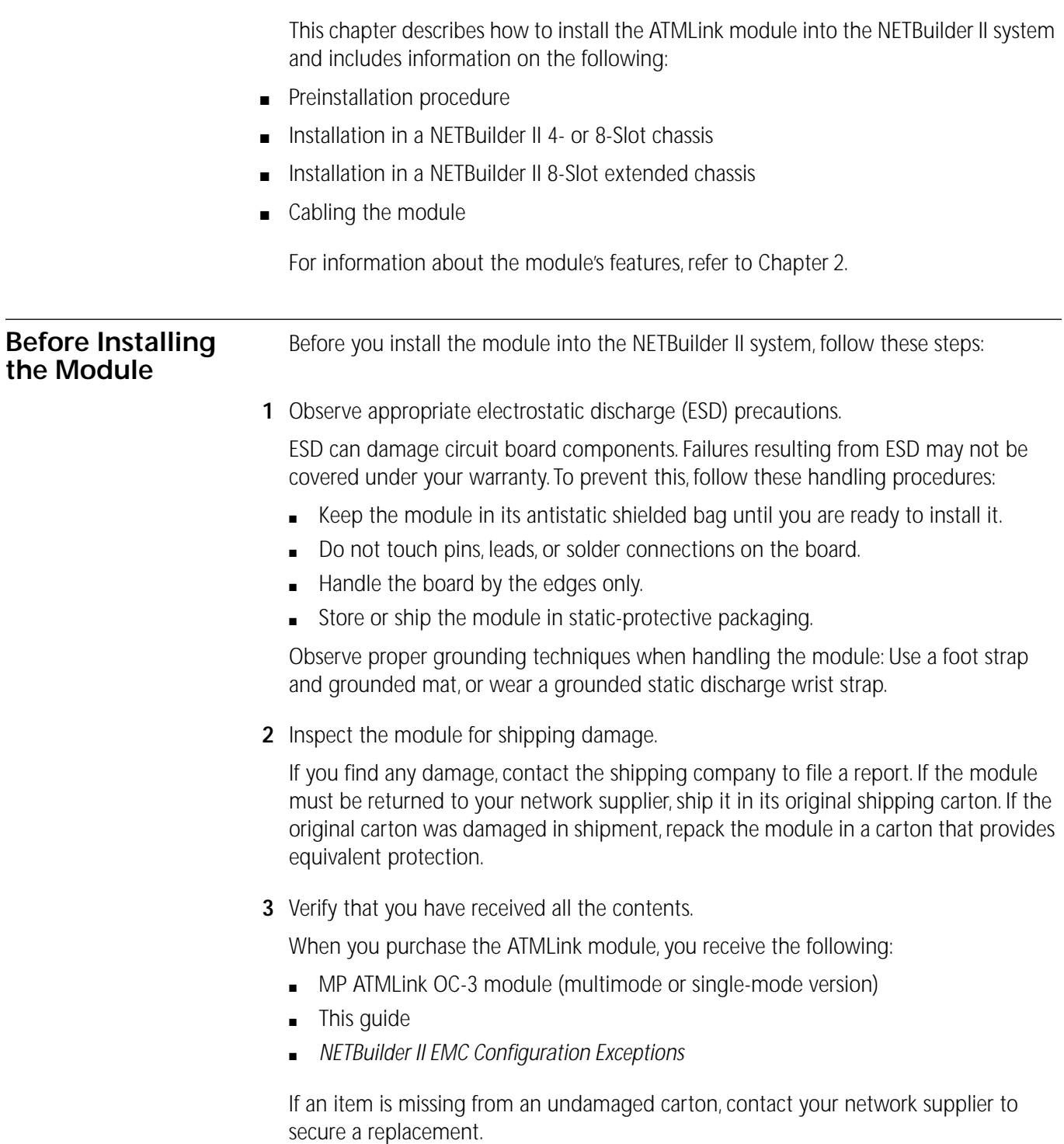

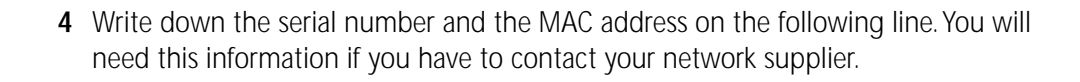

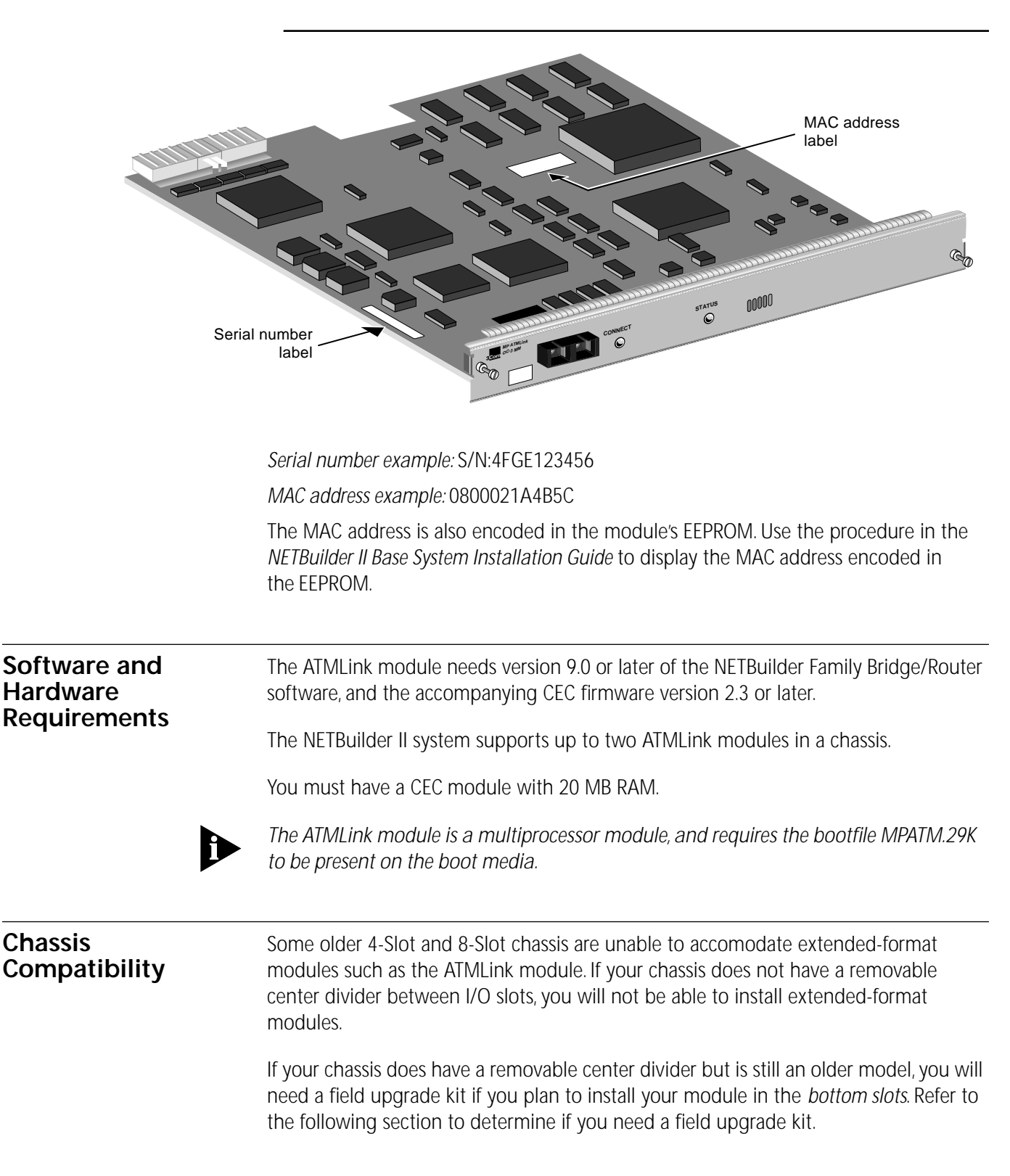

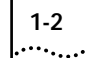

### **Field Upgrade Kit for Older Chassis**

When installing ATMLink modules into the bottom slots of older 4-slot and 8-slot chassis, EMI spring clips must be installed to ensure continued compliance with emissions requirements. Contact your 3Com service organization to obtain spring clips and installation instructions (or field upgrade kit). The following illustration identifies the chassis configuration that requires the use of the field upgrade kit. The illustration shows the 4-Slot chassis, but it also applies to the 8-Slot chassis.

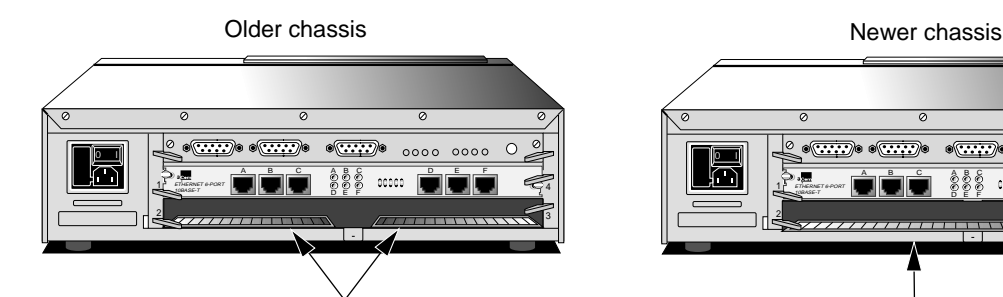

If the bottom slot of your chassis has two separate shielding strips, you **will** need the field upgrade kit in order to install an extended-format module in the bottom slot of the chassis.

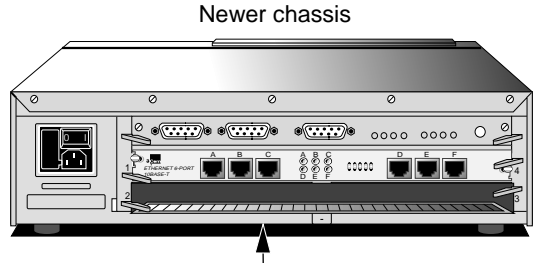

If the bottom slot of your chassis has one shielding strip that extends the full width of the slot, you **do not** need the upgrade kit to install an extended-format module in the bottom slot of the chassis.

# **Installing in the 4 or 8-Slot Chassis**

Use this procedure to install the module into the NETBuilder II 4-slot or 8-slot chassis. To install in the NETBuilder II 8-slot extended chassis, see the next section. You can safely install a module without turning off or rebooting the NETBuilder II system.

You will need a small flat-blade screwdriver for this procedure.

The transceiver used on the single-mode module is IEC 825 Class 1 compliant. Optical instruments should not be used to view the laser output.

**1** Remove the cable strain-relief bracket (if installed) and the blanking plate from the I/O slot you have selected.

If you plan to install your module in the bottom slots, refer to "Field Upgrade Kit for Older Chassis" to determine whether you need a field upgrade kit.

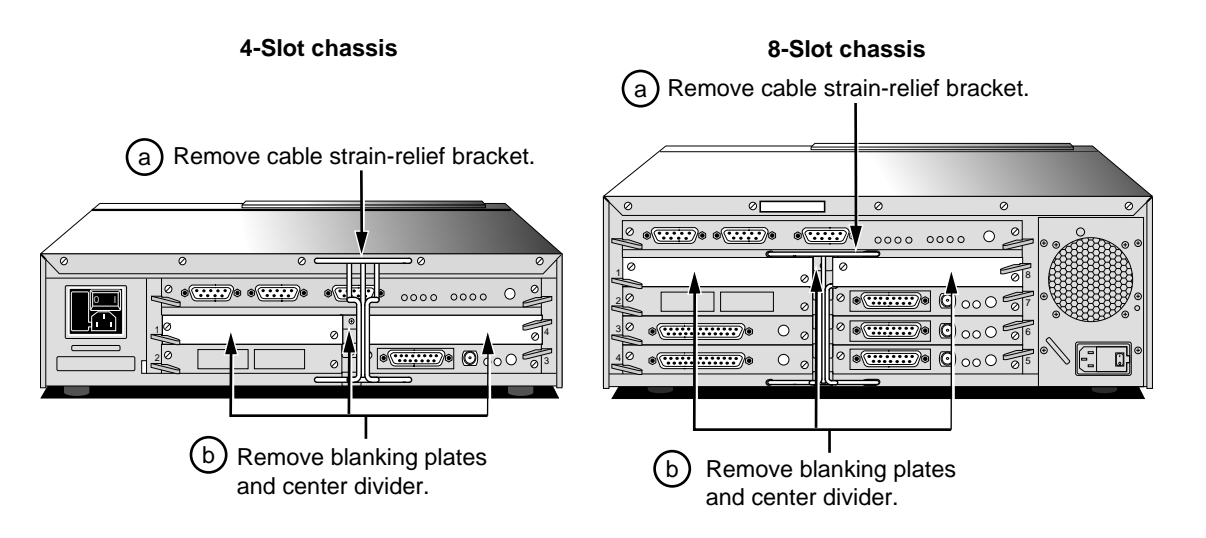

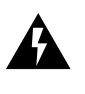

**WARNING:** *Only remove the blanking plates from I/O slots that will house the ATMLink module. All unused I/O slots require blanking plate covers to maintain proper cooling of the unit and regulatory compliance. Failure to cover open slots can result in overheating of the NETBuilder II system and voiding of the warranty.*

**2** Insert the module into the slot.

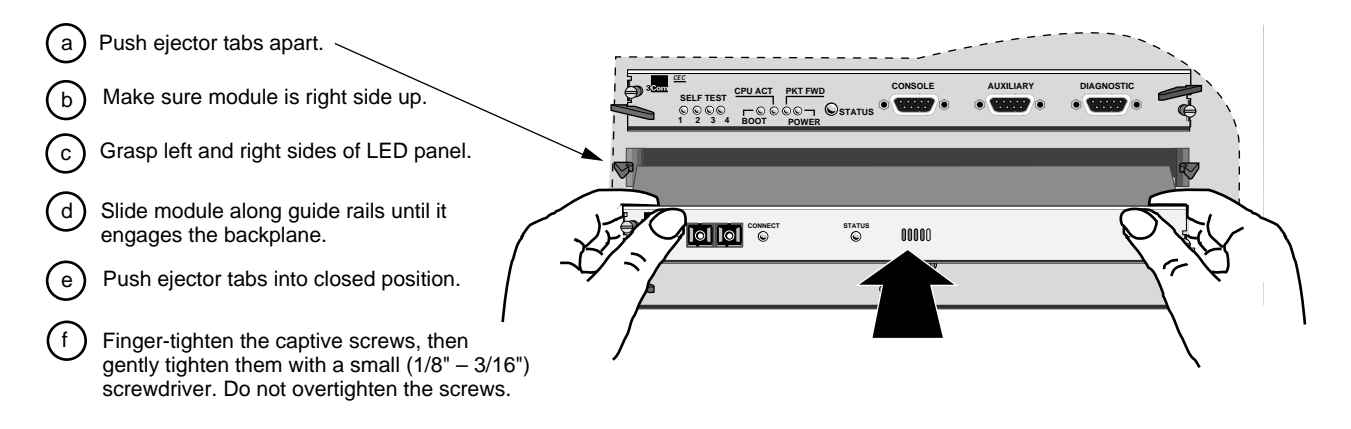

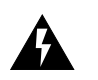

**WARNING:** *The use of optical instruments increases eye hazard.*

**ATTENTION**: L'utilisation d'instruments optiques augmentura les troubles visuels.

**3** Replace the cable strain-relief bracket if necessary.

Refer to ["Cabling the Module"](#page-9-0) to finish installation. See also ["Network Configuration"](#page-10-0)  for more information on ATM networks.

**Installing in the Extended Chassis** Use this procedure to install the module into the NETBuilder II 8-Slot Extended chassis. To install in the NETBuilder II 4- or 8-Slot chassis, see the previous section. You can safely install a module without turning off or rebooting the NETBuilder II system.

You will need a small flat-blade screwdriver for this procedure.

**1** Remove the card carrier/blanking plate from the I/O slot you have selected. You can install the ATMLink module in any slot except the two far-left slots reserved for the CEC module.

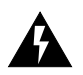

**WARNING:** *Only remove the blanking plate from an I/O slot that will house the ATMLink module. All unused I/O slots require blanking plate covers to maintain proper cooling of the unit and regulatory compliance. Failure to cover open slots can result in overheating of the NETBuilder II system and voiding of the warranty.*

You do not need to remove the cable strain-relief bracket that came with your NETBuilder II chassis.

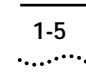

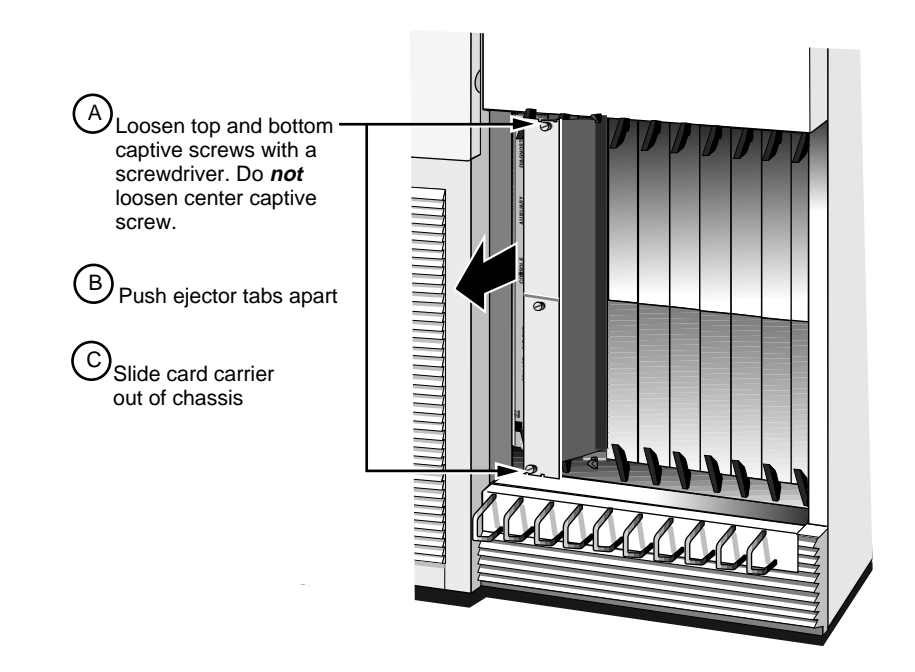

**2** Insert the module into the slot.

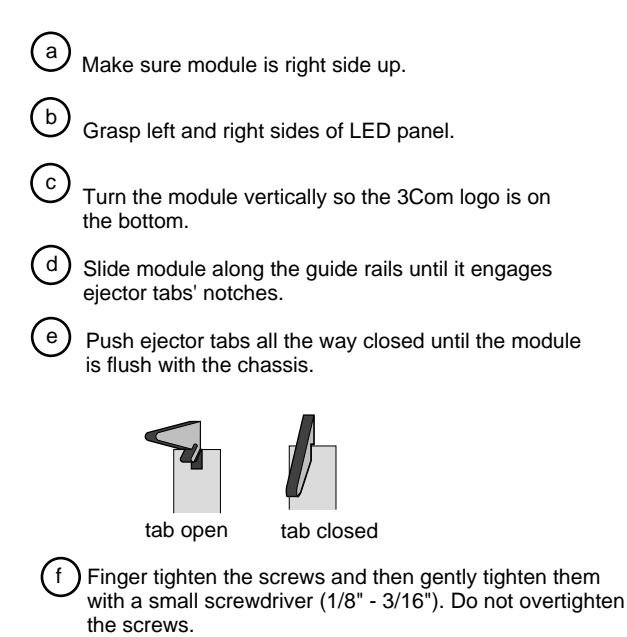

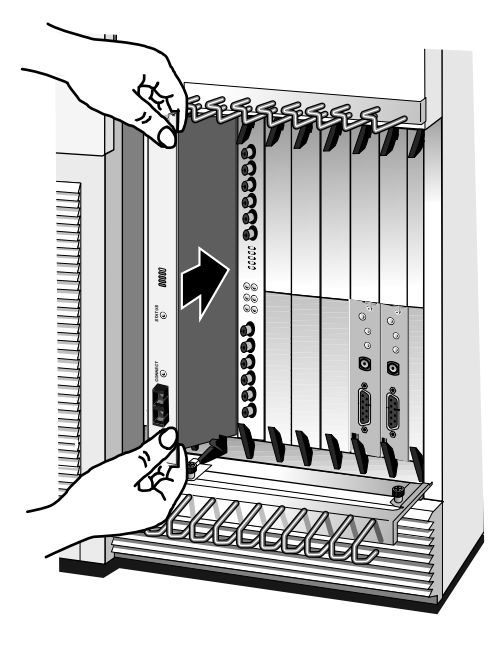

Refer to ["Cabling the Module](#page-9-0) to finish installation. See also ["Network Configuration](#page-10-0) for more information on ATM networks.

<span id="page-9-0"></span>Cabling the Module Table 1-1 lists supported cabling and emissions compliance for the ATMLink module. Two types of ATMLink modules are available. The multimode version of the module uses the multimode cable. The single-mode version of the module uses the single-mode cable.

**Table 1-1** Cable Support and Emissions Compliance

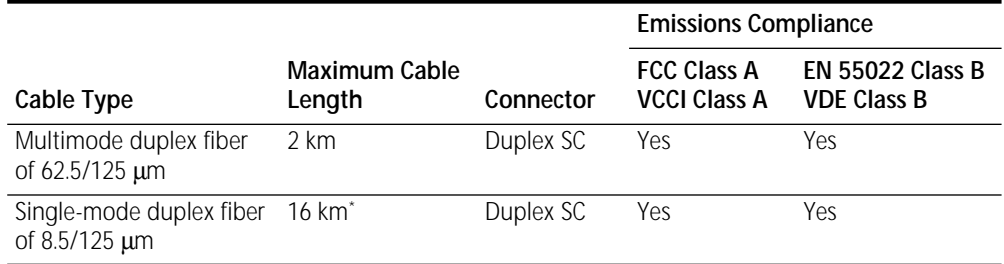

\* This maximum cable length specification for single-mode fiber cable is derived using an optical budget of 16 dB and a typical cable attentuation of 1dB/km producing a working maximum cable length of 16 km.

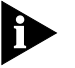

*Single-mode duplex fiber is certified Class 1 laser safe.*

<span id="page-10-0"></span>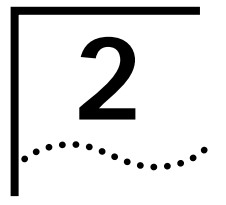

# **2 OVERVIEW OF THE MODULE**

This chapter describes the features, specifications, and typical use of the ATMLink module for the NETBuilder II system. The ATMLink module is available in either the multimode or the single-mode version.

## **ATMLink Module Features**

Table 2-1 summarizes the module's features.

**Table 2-1** ATMLink Module Features

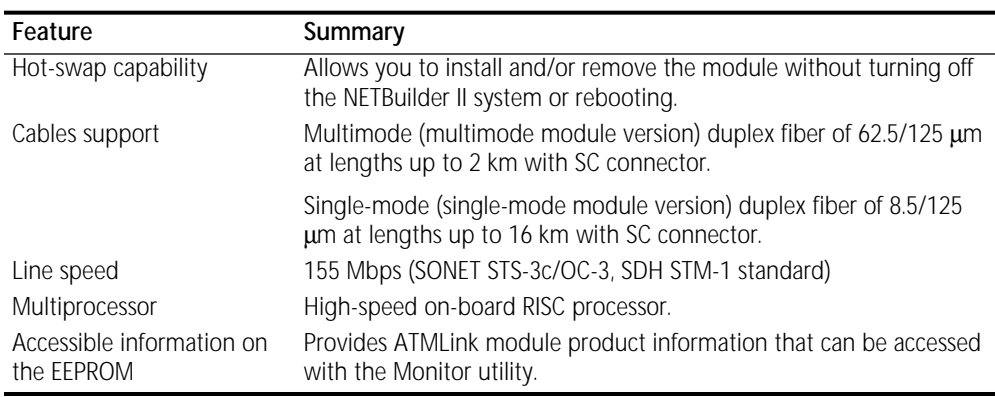

# **Network Configuration**

Figure 2-1 shows an ATM network consisting of a campus with three buildings. Each building has a NETBuilder II system with an ATMLink module connected to a central ATM switch.

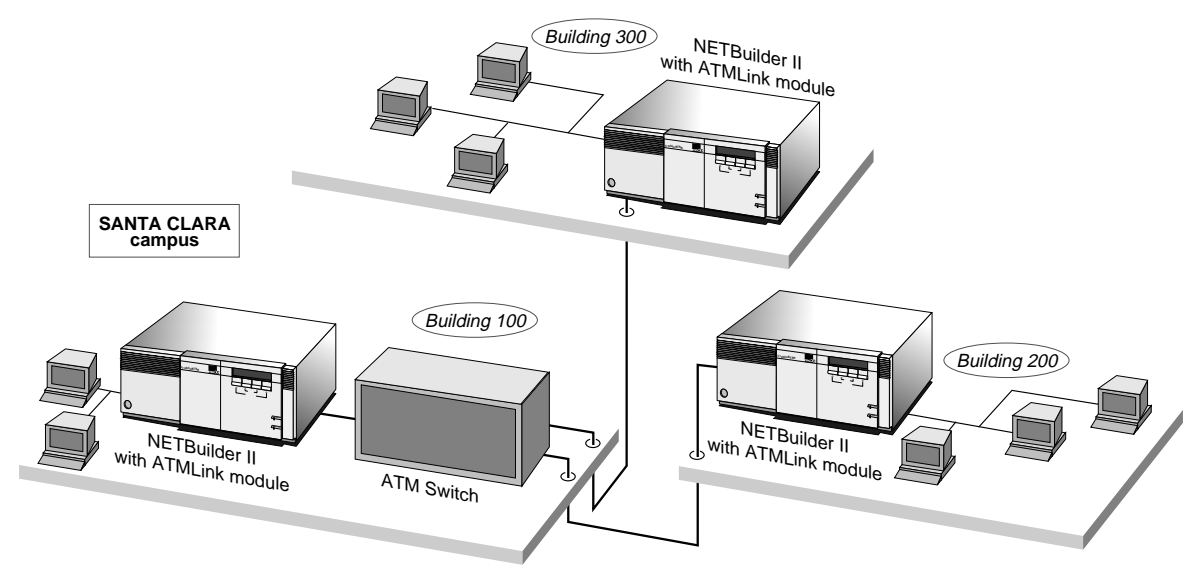

**Figure 2-1** Campus Network with an ATM Switch

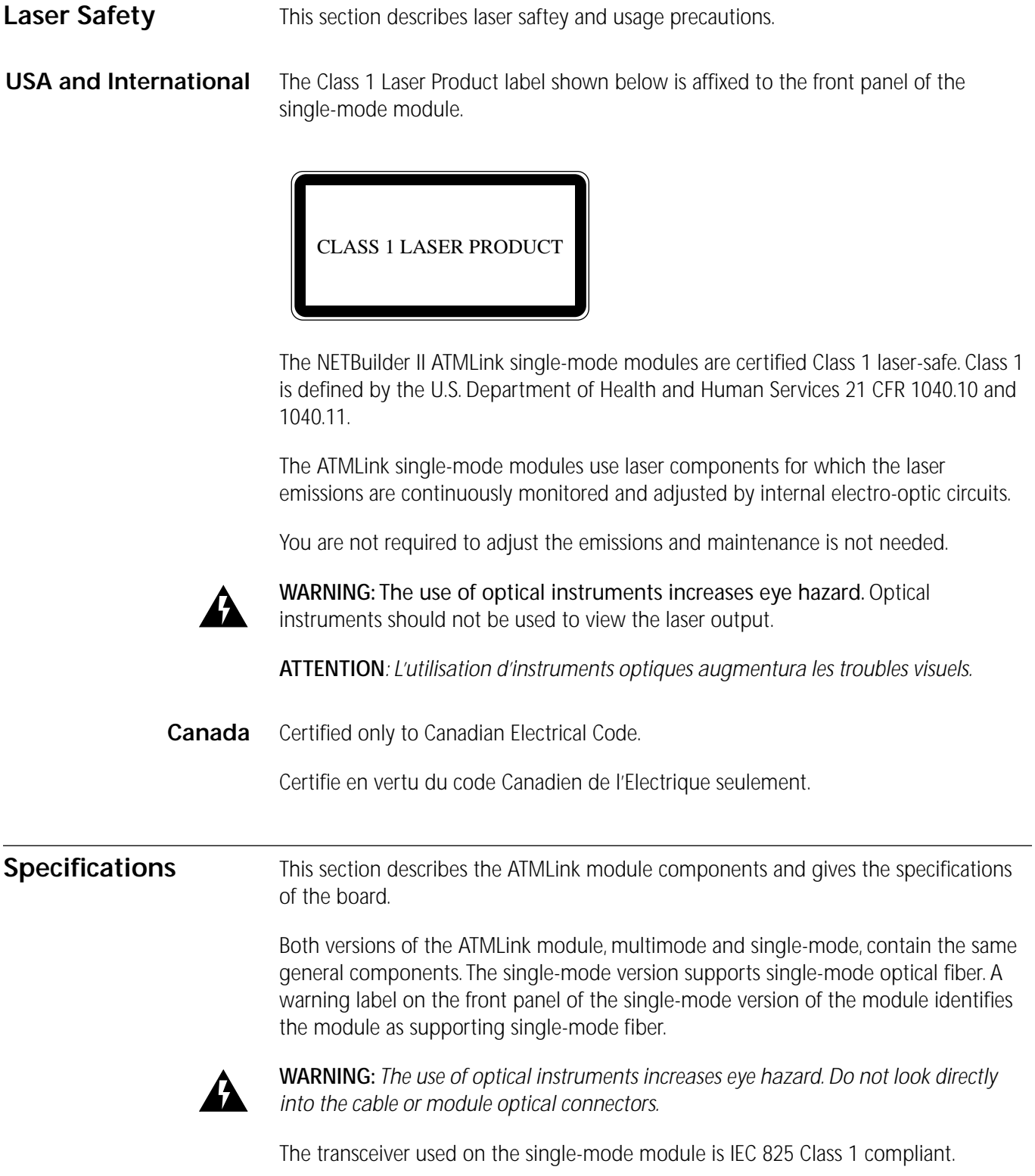

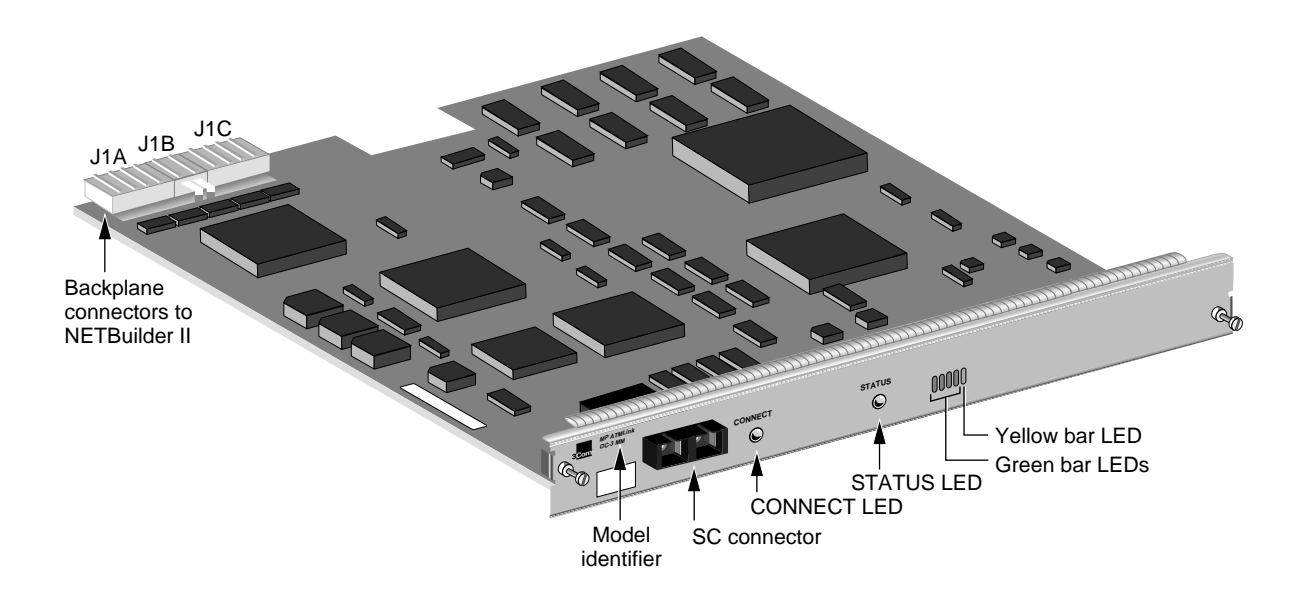

**LEDs** The ATMLink module has seven LEDs for displaying information. Table 2-2 describes each of the LEDs.

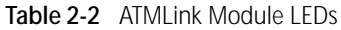

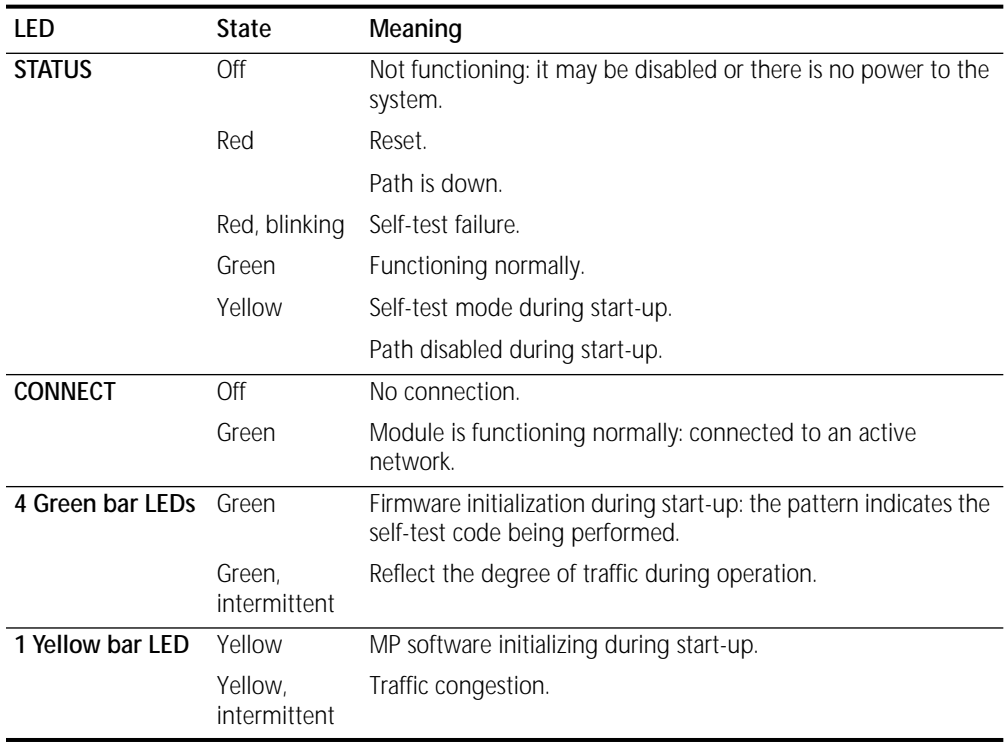

# **Connectors** Table 2-3 describes the ATMLink module's connectors.

**Table 2-3** ATMLink Module Connectors

| Location              | Connectors No. of Pins |               | Purpose                                                                      |
|-----------------------|------------------------|---------------|------------------------------------------------------------------------------|
| Backplane connector   | J1A and J1C            | 48-pin        | Connects module to the core bus.                                             |
|                       | J1B                    | 8-pin         | Power connector.                                                             |
| Front connector panel | SC                     | <b>Duplex</b> | Connects multimode module to multimode<br>duplex fiber of $62.5/125 \mu m$ . |
|                       |                        |               | Connects single-mode module to<br>single-mode duplex fiber of 8.5/125 µm.    |

## **Physical Specifications**

The following tables list the module's physical dimensions, environmental requirements, and maximum current consumption.

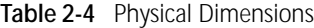

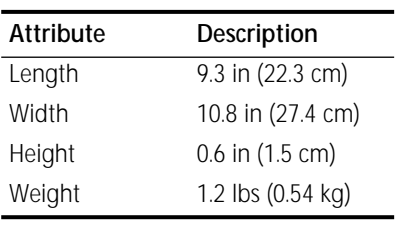

#### **Table 2-5** Environmental Requirements

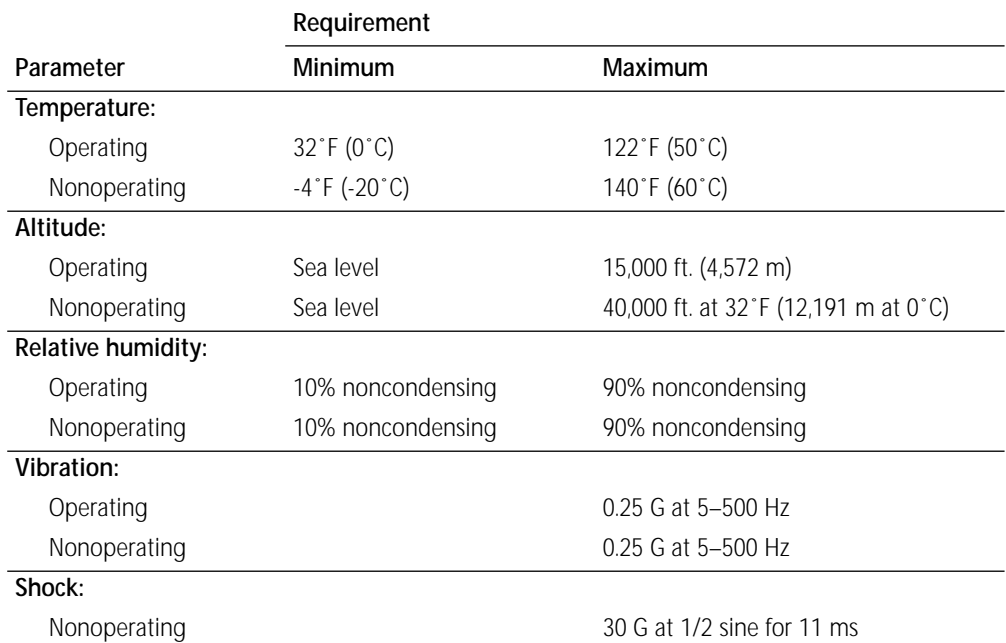

**Table 2-6** Maximum Current Consumption

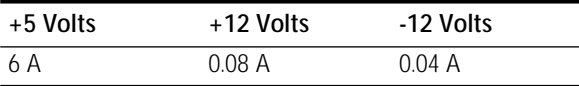

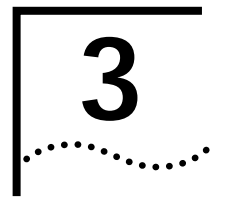

# **3 TROUBLESHOOTING AND REPLACING THE MODULE**

This chapter describes how to troubleshoot and replace the ATMLink module.

## **Troubleshooting** Table 3-1 describes common malfunctions that can occur with the module. If you are unable to resolve a problem, you will need to contact your network supplier. Refer to [Appendix A](#page-16-0) for information about who to contact in your area.

**Table 3-1** Troubleshooting the ATMLink Module

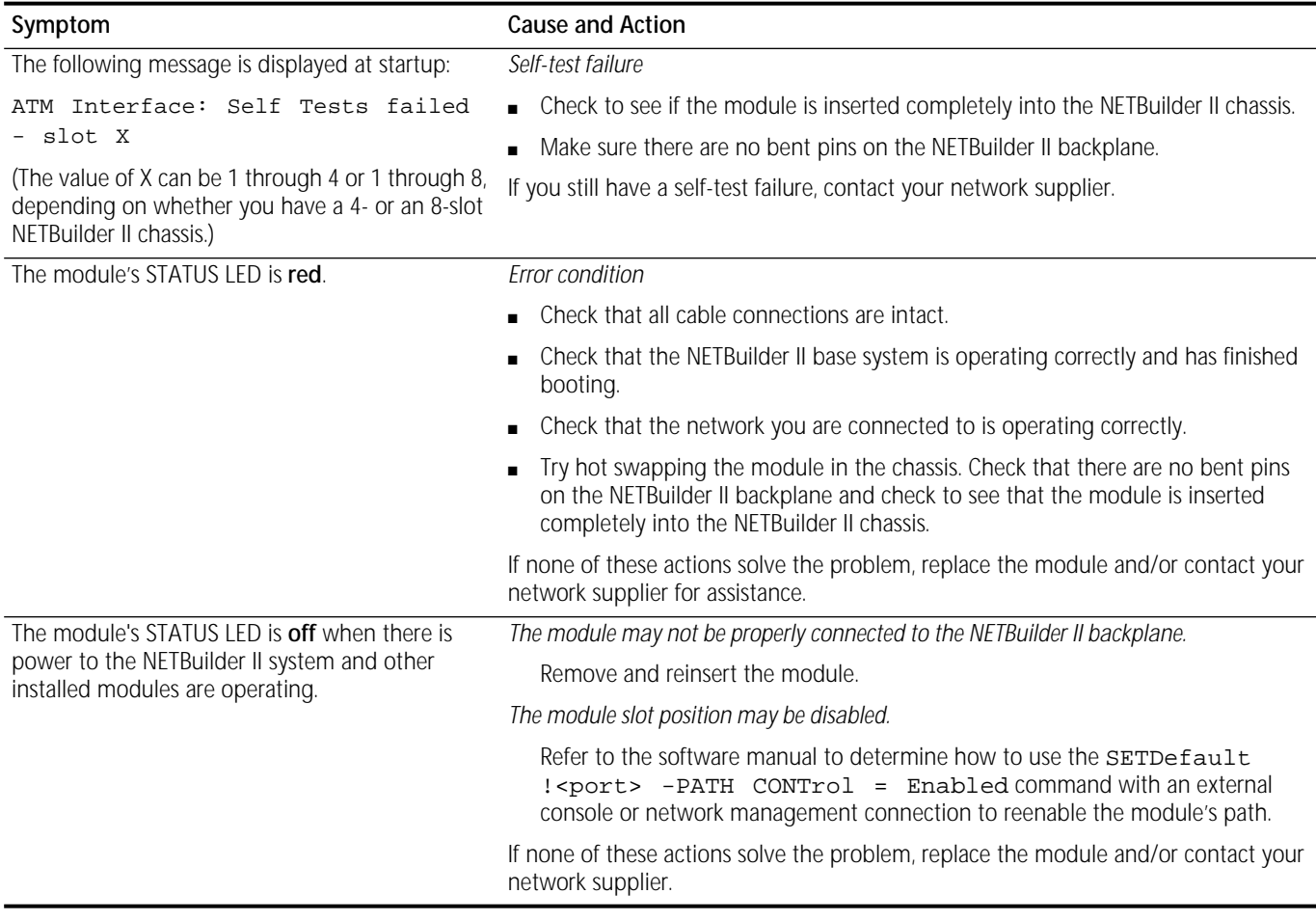

#### **Replacing the Module** If any component in the module fails, you will need to replace the entire module. The ATMLink module can be hot-swapped, which means that you can safely remove and install a new one without turning off or rebooting the NETBuilder II system.

You may need a small flat-blade screwdriver to perform the following procedure. To remove and replace the module, follow these steps:

**1** Disconnect any network cabling from the module.

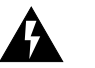

ويرتبطه

**WARNING:** The use of optical instruments will increase eye hazard. Optical instruments should not be used to view the laser output.

**ATTENTION***: L'utilisation d'instruments optiques augmentura les troubles visuels.*

- **2** Unscrew the two captive screws (use a screwdriver if necessary) that anchor the module in the slot until they disengage from the chassis. Do not remove the screws from the I/O panel.
- **3** Push the tabs outward from the module.

The board disengages from the NETBuilder II backplane and partially ejects from the slot.

- **4** Use both hands to grasp the board and gently pull it from the slot.
- **5** Install the new module using the procedures outlined in [Chapter 1.](#page-4-0)

<span id="page-16-0"></span>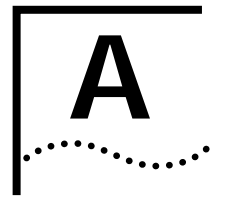

# **A TECHNICAL SUPPORT**

3Com provides easy access to technical support information through a variety of services. This appendix describes these services.

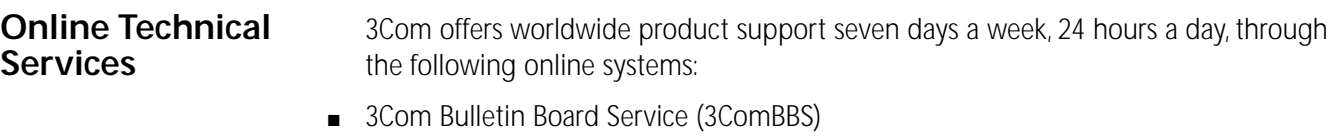

- World Wide Web site
- 3ComForum on CompuServe®
- 3ComFacts<sup>sM</sup> automated fax service

#### **3Com Bulletin Board Service** 3ComBBS contains patches, software, and drivers for all 3Com products, as well as technical articles. This service is available via modem or ISDN seven days a week, 24 hours a day.

### **Access by Modem**

To reach the service by modem, set your modem to 8 data bits, no parity, and 1 stop bit. Call the telephone number nearest you:

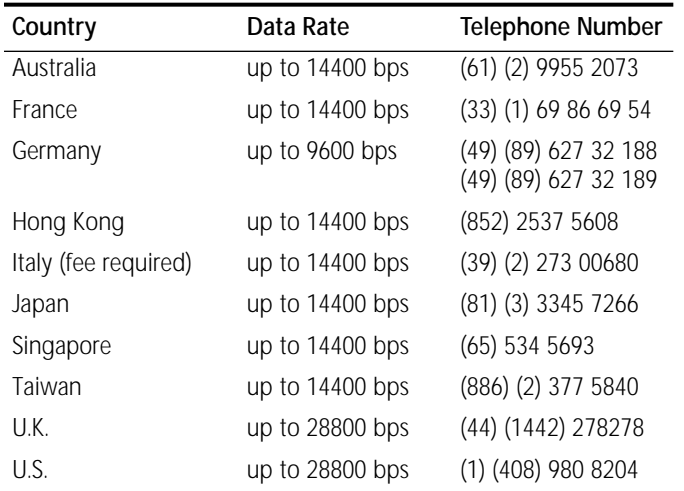

## **Access by ISDN**

ISDN users can dial-in to 3ComBBS using a digital modem for fast access up to 56 Kbps. To access 3ComBBS using ISDN, dial the following number:

### **(408) 654 2703**

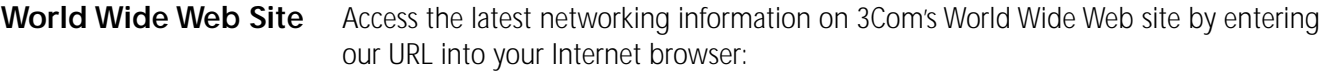

#### **http://www.3Com.com/**

This service features news and information about 3Com products, customer service and support, 3Com's latest news releases, selected articles from 3TECH™ (3Com's award-winning technical journal) and more.

**3ComForum on CompuServe** 3ComForum is a CompuServe-based service containing patches, software, drivers, and technical articles about all 3Com products, as well as a messaging section for peer support. To use 3ComForum, you need a CompuServe account.

To use 3ComForum:

- **1** Log on to CompuServe.
- **2** Enter **go threecom** .
- **3** Press [Return] to see the 3ComForum main menu.

## **3ComFacts Automated Fax Service**

3Com Corporation's interactive fax service, 3ComFacts, provides data sheets, technical articles, diagrams, and troubleshooting instructions on 3Com products 24 hours a day, seven days a week.

Call 3ComFacts using your touch-tone telephone. International access numbers are:

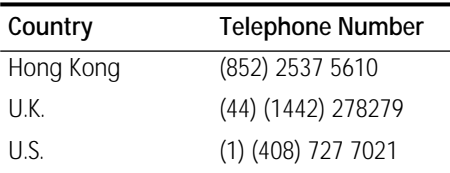

Local access numbers are available within the following countries:

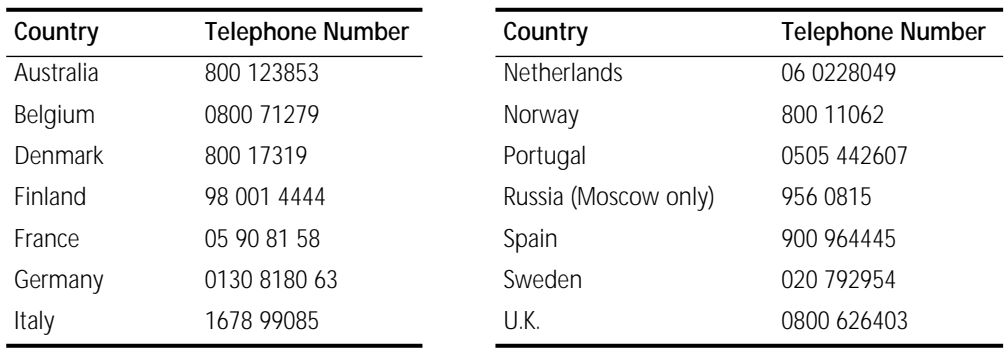

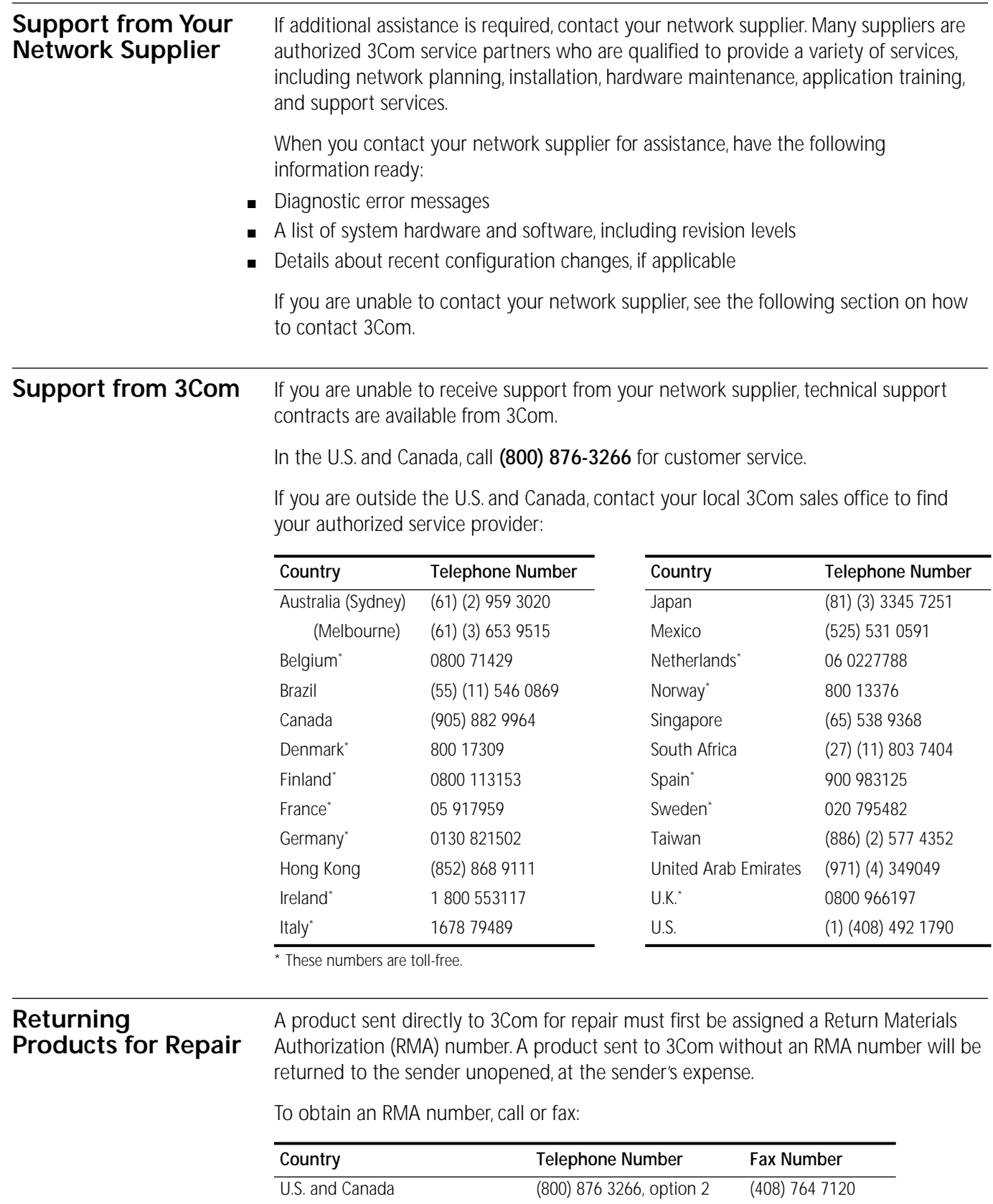

Europe 31 30 60 29900, option 5 (44) (1442) 275822 Outside Europe, U.S., and Canada (1) (408) 492 1790 (1) (408) 764 7290

#### **LIMITED WARRANTY**

**HARDWARE:** 3Com warrants its hardware products to be free from defects in workmanship and materials, under normal use and service, for the following lengths of time from the date of purchase from 3Com or its Authorized Reseller:

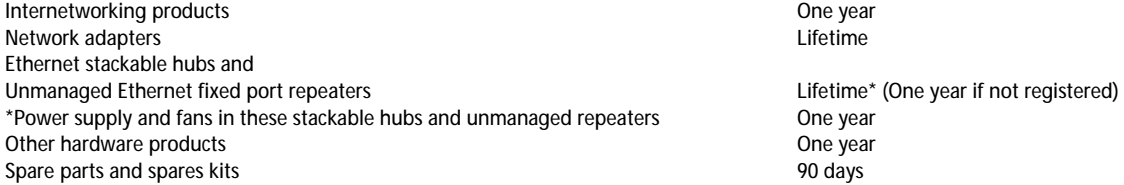

If a product does not operate as warranted above during the applicable warranty period, 3Com shall, at its option and expense, repair the defective product or part, deliver to Customer an equivalent product or part to replace the defective item, or refund to Customer the purchase price paid for the defective product. All products that are replaced will become the property of 3Com. Replacement products may be new or reconditioned. Any replaced or repaired product or part has a ninety (90) day warranty or the remainder of the initial warranty period, whichever is longer.

3Com shall not be responsible for any software, firmware, information, or memory data of Customer contained in, stored on, or integrated with any products returned to 3Com pursuant to any warranty.

**SOFTWARE:** 3Com warrants that the software programs licensed from it will perform in substantial conformance to the program specifications therefor for a period of ninety (90) days from the date of purchase from 3Com or its Authorized Reseller. 3Com warrants the media containing software against failure during the warranty period. No updates are provided. 3Com's sole obligation with respect to this express warranty shall be (at 3Com's discretion) to refund the purchase price paid by Customer for any defective software products, or to replace any defective media with software which substantially conforms to 3Com's applicable published specifications. Customer assumes responsibility for the selection of the appropriate applications program and associated reference materials. 3Com makes no warranty or representation that its software products will work in combination with any hardware or applications software products provided by third parties, that the operation of the software products will be uninterrupted or error free, or that all defects in the software products will be corrected. For any third party products listed in the 3Com software product documentation or specifications as being compatible, 3Com will make reasonable efforts to provide compatibility, except where the non-compatibility is caused by a "bug" or defect in the third party's product.

**STANDARD WARRANTY SERVICE:** Standard warranty service for hardware products may be obtained by delivering the defective product, accompanied by a copy of the dated proof of purchase, to 3Com's Corporate Service Center or to an Authorized 3Com Service Center during the applicable warranty period. Standard warranty service for software products may be obtained by telephoning 3Com's Corporate Service Center or an Authorized 3Com Service Center, within the warranty period. Products returned to 3Com's Corporate Service Center must be pre-authorized by 3Com with a Return Material Authorization (RMA) number marked on the outside of the package, and sent prepaid, insured, and packaged appropriately for safe shipment. The repaired or replaced item will be shipped to Customer, at 3Com's expense, not later than thirty (30) days after receipt of the defective product by 3Com.

**WARRANTIES EXCLUSIVE:** IF A 3COM PRODUCT DOES NOT OPERATE AS WARRENTED ABOVE, CUSTOMER'S SOLE REMEDY FOR BREACH OF THAT WARRANTY SHALL BE REPAIR REPLACEMENT, OR REFUND OF THE PURCHASE PRICE PAID, AT 3COM'S OPTION. TO THE FULL EXTENT ALLOWED BY LAW, THE FOREGOING WARRANTIES AND REMEDIES ARE EXCLUSIVE AND ARE IN LIEU OF ALL OTHER WARRANTIES, TERMS, OR CONDITIONS EXPRESS OR IMPLIED, EITHER IN FACT OR BY OPERATION OF LAW, STATUTORY OR OTHERWISE, INCLUDING WARRANTIES, ERMS, OR CONDITIONS OF MERCHANTABILITY, FITNESS FOR A PARTICULAR PURPOSE, AND SATISFACTORY QUALITY. 3COM NEITHER ASSUMES NOR AUTHORIZES ANY OTHER PERSON TO ASSUME FOR IT ANY OTHER LIABILITY IN CONNECTION WITH THE SALE, INSTALLATION, MAINTENANCE OR USE OF ITS PRODUCTS.

3COM SHALL NOT BE LIABLE UNDER THIS WARRANTY IF ITS TESTING AND EXAMINATION DISCLOSE THAT THE ALLEGED DEFECT IN THE PRODUCT DOES NOT EXIST OR WAS CAUSED BY CUSTOMER'S OR ANY THIRD PERSON'S MISUSE, NEGLECT, IMPROPER INSTALLATION OR TESTING, UNAUTHORIZED ATTEMPTS TO REPAIR OR MODIFY, OR ANY OTHER CAUSE BEYOND THE RANGE OF THE INTENDED USE, OR BY ACCIDENT, FIRE, LIGHTNING, OR OTHER HAZARD.

**LIMITATION OF LIABILITY:** TO THE FULL EXTENT ALLOWED BY LAW 3COM ALSO EXCLUDES FOR ITSELF AND ITS SUPPLIERS ANY LIABILITY, WHETHER BASED IN CONTRACT OR TORT (INCLUDING NEGLIGENCE), FOR INCIDENTAL, CONSEQUENTIAL, INDIRECT, SPECIAL, OR PUNITIVE DAMAGES OF ANY KIND, OR FOR LOSS OF REVENUE OR PROFITS, LOSS OF BUSINESS, LOSS OF INFORMATION OR DATE, OR OTHER FINANCIAL LOSS ARISING OUT OF OR IN CONNECTION WITH THE SALE, INSTALLATION, MAINTENANCE, USE, PERFORMANCE, FAILURE, OR INTERRUPTION OF ITS PRODUCTS, EVEN IF 3COM OR ITS AUTHORIZED RESELLER HAS BEEN ADVISED OF THE POSSIBILITY OF SUCH DAMAGES, AND LIMITS ITS LIABILITY TO REPAIR, REPLACEMENT, OR REFUND OF THE PURCHASE PRICE PAID, AT 3COM'S OPTION. THIS DISCLAIMER OF LIABILITY FOR DAMAGES WILL NOT BE AFFECTED IF ANY REMEDY PROVIDED HEREIN SHALL FAIL OF ITS ESSENTIAL PURPOSE.

Some countries, states, or provinces do not allow the exclusion or limitation of implied warranties or the limitation of incidental or consequential damages for certain products supplied to consumers, so the above limitations and exclusions may be limited in their application to you. This warranty gives you specific legal rights which may vary depending on local law.

**GOVERNING LAW:** This Limited Warranty shall be governed by the laws of the state of California.

#### **3Com Corporation**

5400 Bayfront Plaza Santa Clara, CA 95052-8145 (408) 764-5000  $3/18/96$